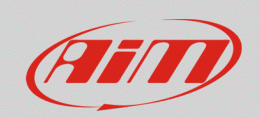

## Connessione via Wi-Fi con Windows™ virtualizzato

## **Domanda:**

Perché, quando uso Race Studio 3 su Windows™ virtualizzato su Mac™ OS, il dispositivo connesso via Wi-Fi a volte è subito visualizzato, a volte impiega del tempo, a volte non compare…

## **Risposta:**

Per migliorare la connettività del software quando si sta utilizzando una versione di Windows™ virtualizzata su Mac™ OS, è consigliato utilizzare un router Wi-Fi (WLAN).

Il router WLAN ha la funzione di Access Point, permettendo la connessione alla propria rete di più dispositivi esterni.

Per poter effettuare la connessione alla WLAN, la Wi-Fi mode del dispositivo AiM deve essere impostata su "Existing Network" nel layer "WiFi and properties" di Race Studio 3.

Un documento che spiega come svolgere questa operazione è presente nell'area Download –> Software –> Race Studio 3 –> Documentazione del sito www.aim-sportline.com.

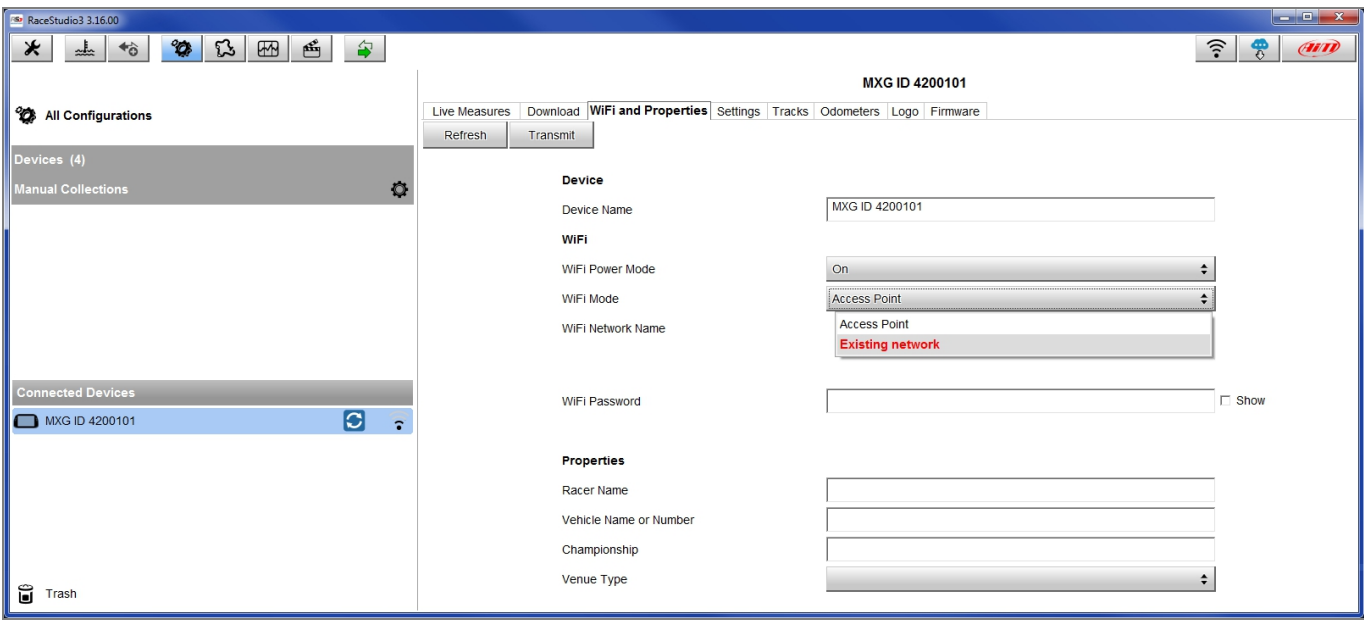

In questo modo, il dispositivo può essere connesso a una rete esistente. La password di autenticazione alla WLAN – qualora presente – è impostabile da Race Studio 3 (v. sopra).

**FAO**